# **Liquid Prompt Powerline theme**

**Mark Vander Stel**

**Oct 29, 2023**

# **CONTENTS:**

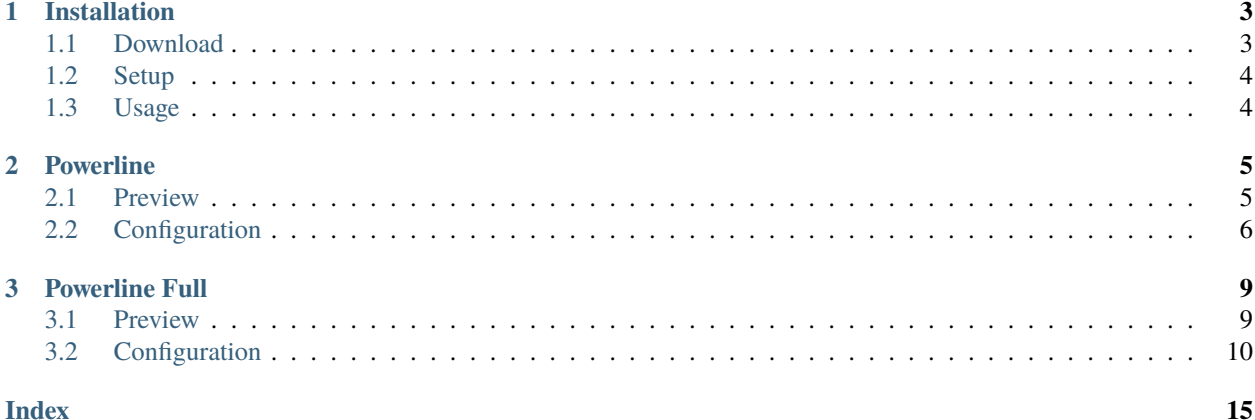

The powerline.theme file includes multiple themes, all modeled after the Powerline style.

### **CHAPTER**

### **ONE**

## **INSTALLATION**

```
• Download
    – Install with Git
    – Install by direct download
• Setup
• Usage
```
# <span id="page-6-1"></span>**1.1 Download**

You can download the latest release from GitHub, using git or downloading the theme file directly.

### <span id="page-6-2"></span>**1.1.1 Install with Git**

To download to ~/liquidprompt-powerline, run:

```
git clone --branch stable https://github.com/liquidprompt/liquidprompt-powerline.git ~/
˓→liquidprompt-powerline
```
Or, if you want to use the development (non-stable) branch:

```
git clone https://github.com/liquidprompt/liquidprompt-powerline.git ~/liquidprompt-
˓→powerline
```
### <span id="page-6-3"></span>**1.1.2 Install by direct download**

If you do not have git, you can download and extract the source in zip or gzip format directly from the [release page.](https://github.com/liquidprompt/liquidprompt-powerline/releases/latest) Alternatively, you can download the theme file directly:

```
https://raw.githubusercontent.com/liquidprompt/liquidprompt-powerline/stable/powerline.
\rightarrowtheme
```
Or, if you want to use the development (non-stable) branch:

```
https://raw.githubusercontent.com/liquidprompt/liquidprompt-powerline/main/powerline.
\rightarrowtheme
```
# <span id="page-7-0"></span>**1.2 Setup**

By default, the dividers and markers used are the Powerline private characters. You will either need a compatible font, or to configure the dividers and markers to use other characters.

See the [Powerline Fonts installation docs](https://powerline.readthedocs.io/en/latest/installation.html#fonts-installation) for help.

# <span id="page-7-1"></span>**1.3 Usage**

See the Liquid Prompt documentation on [switching themes](https://liquidprompt.readthedocs.io/en/stable/theme.html#switching-themes) for details on how to load and use these themes.

### **CHAPTER**

## **TWO**

# **POWERLINE**

<span id="page-8-0"></span>• *[Preview](#page-8-1)*

- *[Configuration](#page-9-0)*
	- **–** *[Liquid Prompt Configuration](#page-9-1)*
	- **–** *[Theme Configuration](#page-9-2)*
		- ∗ *[Markers](#page-10-0)*
		- ∗ *[Colors](#page-10-1)*

The powerline theme is a clone of the [Powerline prompt.](https://github.com/powerline/powerline) It copies the [default segments](https://github.com/powerline/powerline/blob/2.8/powerline/config_files/themes/shell/default.json) of the Powerline prompt for Shell.

This prompt is a proof of (a specific) concept: that Liquid Prompt can do what Powerline does, but faster. That said, this is a fully usable theme.

New in version 1.0.

# <span id="page-8-1"></span>**2.1 Preview**

If there is nothing special about the current context, the appearance of Powerline might be as simple as this:

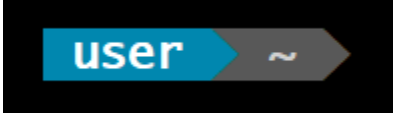

If you are running a background command and are also in the "main" branch of a Git repository on a server:

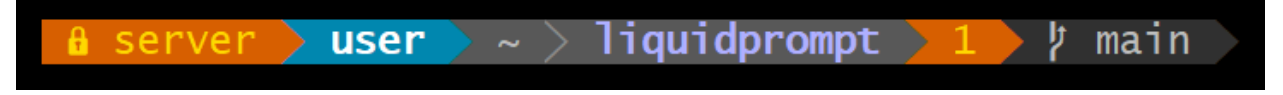

When Liquid Prompt is displaying nearly everything, it may look like this:

 $\blacktriangleright$  user  $\blacktriangleright$  (e) pyenv liquidprompt ) theme אmain ≻  $ST_1$ 125

**Note:** The above "everything" image looks like it is missing some parts because this theme does not implement all data sources of Liquid Prompt. This is by design to clone basic Powerline. For a Powerline theme that does show all data sources, see *[Powerline Full](#page-12-0)*.

# <span id="page-9-0"></span>**2.2 Configuration**

### <span id="page-9-1"></span>**2.2.1 Liquid Prompt Configuration**

The following Liquid Prompt config options are respected:

- [LP\\_DISABLED\\_VCS\\_PATHS](https://liquidprompt.readthedocs.io/en/stable/config.html#LP_DISABLED_VCS_PATHS)
- [LP\\_ENABLE\\_BZR](https://liquidprompt.readthedocs.io/en/stable/config.html#LP_ENABLE_BZR)
- [LP\\_ENABLE\\_COLOR](https://liquidprompt.readthedocs.io/en/stable/config.html#LP_ENABLE_COLOR)
- [LP\\_ENABLE\\_ERROR](https://liquidprompt.readthedocs.io/en/stable/config.html#LP_ENABLE_ERROR)
- [LP\\_ENABLE\\_FOSSIL](https://liquidprompt.readthedocs.io/en/stable/config.html#LP_ENABLE_FOSSIL)
- [LP\\_ENABLE\\_FQDN](https://liquidprompt.readthedocs.io/en/stable/config.html#LP_ENABLE_FQDN)
- [LP\\_ENABLE\\_GIT](https://liquidprompt.readthedocs.io/en/stable/config.html#LP_ENABLE_GIT)
- [LP\\_ENABLE\\_HG](https://liquidprompt.readthedocs.io/en/stable/config.html#LP_ENABLE_HG)
- [LP\\_ENABLE\\_JOBS](https://liquidprompt.readthedocs.io/en/stable/config.html#LP_ENABLE_JOBS)
- [LP\\_ENABLE\\_RUNTIME\\_BELL](https://liquidprompt.readthedocs.io/en/stable/config.html#LP_ENABLE_RUNTIME_BELL)
- [LP\\_ENABLE\\_SCREEN\\_TITLE](https://liquidprompt.readthedocs.io/en/stable/config.html#LP_ENABLE_SCREEN_TITLE)
- [LP\\_ENABLE\\_SHORTEN\\_PATH](https://liquidprompt.readthedocs.io/en/stable/config.html#LP_ENABLE_SHORTEN_PATH)
- [LP\\_ENABLE\\_SVN](https://liquidprompt.readthedocs.io/en/stable/config.html#LP_ENABLE_SVN)
- [LP\\_ENABLE\\_TITLE](https://liquidprompt.readthedocs.io/en/stable/config.html#LP_ENABLE_TITLE)
- [LP\\_ENABLE\\_VCS\\_ROOT](https://liquidprompt.readthedocs.io/en/stable/config.html#LP_ENABLE_VCS_ROOT)
- [LP\\_ENABLE\\_VIRTUALENV](https://liquidprompt.readthedocs.io/en/stable/config.html#LP_ENABLE_VIRTUALENV)
- [LP\\_HOSTNAME\\_ALWAYS](https://liquidprompt.readthedocs.io/en/stable/config.html#LP_HOSTNAME_ALWAYS)
- [LP\\_PATH\\_CHARACTER\\_KEEP](https://liquidprompt.readthedocs.io/en/stable/config.html#LP_PATH_CHARACTER_KEEP)
- [LP\\_PATH\\_KEEP](https://liquidprompt.readthedocs.io/en/stable/config.html#LP_PATH_KEEP)
- [LP\\_PATH\\_LENGTH](https://liquidprompt.readthedocs.io/en/stable/config.html#LP_PATH_LENGTH)
- [LP\\_PATH\\_METHOD](https://liquidprompt.readthedocs.io/en/stable/config.html#LP_PATH_METHOD)
- [LP\\_PATH\\_VCS\\_ROOT](https://liquidprompt.readthedocs.io/en/stable/config.html#LP_PATH_VCS_ROOT)
- [LP\\_RUNTIME\\_BELL\\_THRESHOLD](https://liquidprompt.readthedocs.io/en/stable/config.html#LP_RUNTIME_BELL_THRESHOLD)
- [LP\\_USER\\_ALWAYS](https://liquidprompt.readthedocs.io/en/stable/config.html#LP_USER_ALWAYS)

### <span id="page-9-2"></span>**2.2.2 Theme Configuration**

Powerline adds these config options:

#### <span id="page-10-4"></span><span id="page-10-0"></span>**Markers**

#### POWERLINE\_HARD\_DIVIDER: string = "" # U+E0B0

The divider character between sections, defaults to the private character used in Powerline fonts that looks like a solid right arrow.

#### POWERLINE\_PYTHON\_ENV\_MARKER: string = "(e) "

The marker string used to indicate the following string is a Python environment.

#### POWERLINE\_ROOT\_MARKER: string = "#"

The marker character used to indicate a root session.

#### POWERLINE\_SECURE\_MARKER: string = "" # U+E0A2

The marker character used to indicate a SSH session, defaults to the private character used in Powerline fonts that looks like a lock.

#### POWERLINE\_SOFT\_DIVIDER: string = "" # U+E0B1

The divider character between similar sections, defaults to the private character used in Powerline fonts that looks like a thin right arrow.

#### POWERLINE\_SPACER: string = " " # U+00A0: non-breaking space

The marker character used to pad sections, defaults to the non-breaking space character.

To add more padding, add more spaces to this string.

A non-breaking space is needed in some fonts to prevent multiple spaces from collapsing to one space, loosing the padding.

#### <span id="page-10-2"></span>POWERLINE\_STASH\_MARKER: string = "ST"

The marker string used to indicate stashes exist in the VCS repository.

#### <span id="page-10-3"></span>POWERLINE\_VCS\_MARKER: string = "" # U+E0A0

The marker character used to indicate a VCS repository, defaults to the private character used in Powerline fonts that looks like a branching commit history.

#### <span id="page-10-1"></span>**Colors**

These color config options take an array of integers, which are arguments to  $lp_t$ terminal format().

**Note:** Arrays are set without commas (,). The default values are displayed with commas for clarity.

```
POWERLINE_ERROR_COLOR: array<sub>1</sub> = (231, 52, 0, 0, 7, 1)
```
Color for the error code section.

 $POWERLINE_HOST\_COLOR: array166, 0, 0, 3, 2)$ 

Color for the hostname section.

- $POWERLINE_JOBS\_COLOR: array1000 = (220, 166, 0, 0, 3, 2)$ Color for the shell jobs section.
- POWERLINE\_PATH\_COLOR:  $array<sub>1</sub>int> = (250, 240, 0, 0, 7, 0)$ Color for the current working directory section.

#### POWERLINE\_PATH\_LAST\_COLOR: array<int> = (252, 240, 1, 0, 7, 0)

Color for the current working directory last subsection.

```
POWERLINE_PATH_SEPARATOR_COLOR: array<sub>1</sub> = (245, 240, 0, 0, 7, 0)
```
Color for the current working directory subsection separator.

POWERLINE\_PATH\_SHORTENED\_COLOR: array<int> = (245, 240, 0, 0, 7, 0)

Color for any sections in the current working directory that are shortened to make the path fit in [LP\\_PATH\\_LENGTH](https://liquidprompt.readthedocs.io/en/stable/config.html#LP_PATH_LENGTH).

POWERLINE\_PATH\_VCS\_COLOR:  $array<sub>1</sub> = (147, 240, 1, 0, 4, 0)$ 

Color for the current working directory segment corresponding to the current VCS repository root directory.

[LP\\_PATH\\_VCS\\_ROOT](https://liquidprompt.readthedocs.io/en/stable/config.html#LP_PATH_VCS_ROOT) must be enabled to have any effect.

POWERLINE\_PYTHON\_ENV\_COLOR:  $array<sub>1</sub> = (231, 74, 0, 0, 7, 4)$ 

Color for the Python environment section.

POWERLINE\_USER\_COLOR:  $array<sub>5</sub>int> = (231, 31, 1, 0, 7, 6)$ 

Color for the username section.

- POWERLINE\_VCS\_CLEAN\_COLOR:  $array<sub>1</sub>int> = (250, 236, 0, 0, 7, 0)$ Color for the VCS section if the repository is clean.
- <span id="page-11-0"></span>POWERLINE\_VCS\_DIRTY\_COLOR:  $array<sub>1</sub>int$  = (220, 236, 0, 0, 3, 0)

Color for the VCS section if the repository is not clean.

<span id="page-11-1"></span>POWERLINE\_VCS\_STASH\_COLOR:  $array<sub>1</sub>int> = (220, 236, 0, 0, 3, 0)$ Color for the VCS stash subsection.

### **CHAPTER**

### **THREE**

# **POWERLINE FULL**

<span id="page-12-0"></span>• *[Preview](#page-12-1)*

- *[Configuration](#page-13-0)*
	- **–** *[Liquid Prompt Configuration](#page-13-1)*
	- **–** *[Theme Configuration](#page-14-0)*
		- ∗ *[Markers](#page-14-1)*
		- ∗ *[Colors](#page-15-0)*

An extension of the *[Powerline](#page-8-0)* theme, powerline\_full includes all data sources that Liquid Prompt provides. The ordering is the same as the default theme.

New in version 1.0.

# <span id="page-12-1"></span>**3.1 Preview**

If there is nothing special about the current context, the appearance of Powerline might be as simple as this:

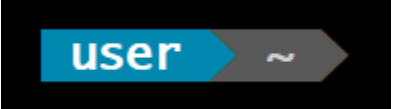

If you are running a background command and are also in the "main" branch of a Git repository on a server:

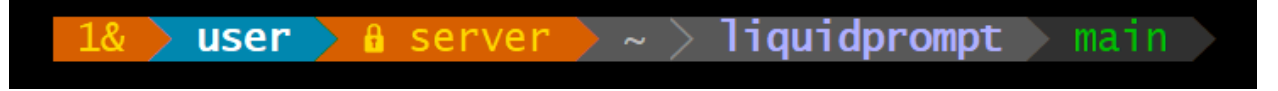

When Liquid Prompt is displaying nearly everything, it may look like this:

liquidprompt  $\overline{\phantom{x}}$  $\rightarrow$  theme  $\rightarrow$   $\rightarrow$  3  $\rightarrow$   $\frac{1}{2}$   $\rightarrow$  (e) pyenv  $n(+10/-5,+3/-1)*$  $20s > 125$ 

# <span id="page-13-0"></span>**3.2 Configuration**

### <span id="page-13-1"></span>**3.2.1 Liquid Prompt Configuration**

All Liquid Prompt config options are respected, **except for**:

- [LP\\_COLOR\\_AWS\\_PROFILE](https://liquidprompt.readthedocs.io/en/stable/config.html#LP_COLOR_AWS_PROFILE)
- [LP\\_COLOR\\_CONTAINER](https://liquidprompt.readthedocs.io/en/stable/config.html#LP_COLOR_CONTAINER)
- [LP\\_COLOR\\_DIRSTACK](https://liquidprompt.readthedocs.io/en/stable/config.html#LP_COLOR_DIRSTACK)
- [LP\\_COLOR\\_ERR](https://liquidprompt.readthedocs.io/en/stable/config.html#LP_COLOR_ERR)
- [LP\\_COLOR\\_HOST](https://liquidprompt.readthedocs.io/en/stable/config.html#LP_COLOR_HOST)
- [LP\\_COLOR\\_IN\\_MULTIPLEXER](https://liquidprompt.readthedocs.io/en/stable/config.html#LP_COLOR_IN_MULTIPLEXER)
- [LP\\_COLOR\\_JOB\\_D](https://liquidprompt.readthedocs.io/en/stable/config.html#LP_COLOR_JOB_D)
- [LP\\_COLOR\\_JOB\\_R](https://liquidprompt.readthedocs.io/en/stable/config.html#LP_COLOR_JOB_R)
- [LP\\_COLOR\\_JOB\\_Z](https://liquidprompt.readthedocs.io/en/stable/config.html#LP_COLOR_JOB_Z)
- [LP\\_COLOR\\_KUBECONTEXT](https://liquidprompt.readthedocs.io/en/stable/config.html#LP_COLOR_KUBECONTEXT)
- [LP\\_COLOR\\_MARK\\_ROOT](https://liquidprompt.readthedocs.io/en/stable/config.html#LP_COLOR_MARK_ROOT)
- [LP\\_COLOR\\_MARK\\_SUDO](https://liquidprompt.readthedocs.io/en/stable/config.html#LP_COLOR_MARK_SUDO)
- [LP\\_COLOR\\_MARK](https://liquidprompt.readthedocs.io/en/stable/config.html#LP_COLOR_MARK)
- [LP\\_COLOR\\_NODE\\_VENV](https://liquidprompt.readthedocs.io/en/stable/config.html#LP_COLOR_NODE_VENV)
- [LP\\_COLOR\\_NOWRITE](https://liquidprompt.readthedocs.io/en/stable/config.html#LP_COLOR_NOWRITE)
- [LP\\_COLOR\\_PATH\\_ROOT](https://liquidprompt.readthedocs.io/en/stable/config.html#LP_COLOR_PATH_ROOT)
- [LP\\_COLOR\\_PATH](https://liquidprompt.readthedocs.io/en/stable/config.html#LP_COLOR_PATH)
- [LP\\_COLOR\\_PROXY](https://liquidprompt.readthedocs.io/en/stable/config.html#LP_COLOR_PROXY)
- [LP\\_COLOR\\_RUBY\\_VENV](https://liquidprompt.readthedocs.io/en/stable/config.html#LP_COLOR_RUBY_VENV)
- [LP\\_COLOR\\_RUNTIME](https://liquidprompt.readthedocs.io/en/stable/config.html#LP_COLOR_RUNTIME)
- [LP\\_COLOR\\_SHLVL](https://liquidprompt.readthedocs.io/en/stable/config.html#LP_COLOR_SHLVL)
- [LP\\_COLOR\\_SSH](https://liquidprompt.readthedocs.io/en/stable/config.html#LP_COLOR_SSH)
- [LP\\_COLOR\\_SU](https://liquidprompt.readthedocs.io/en/stable/config.html#LP_COLOR_SU)
- [LP\\_COLOR\\_TELNET](https://liquidprompt.readthedocs.io/en/stable/config.html#LP_COLOR_TELNET)
- [LP\\_COLOR\\_TERRAFORM](https://liquidprompt.readthedocs.io/en/stable/config.html#LP_COLOR_TERRAFORM)
- [LP\\_COLOR\\_TIME](https://liquidprompt.readthedocs.io/en/stable/config.html#LP_COLOR_TIME)
- [LP\\_COLOR\\_USER\\_ALT](https://liquidprompt.readthedocs.io/en/stable/config.html#LP_COLOR_USER_ALT)
- [LP\\_COLOR\\_USER\\_LOGGED](https://liquidprompt.readthedocs.io/en/stable/config.html#LP_COLOR_USER_LOGGED)
- [LP\\_COLOR\\_USER\\_ROOT](https://liquidprompt.readthedocs.io/en/stable/config.html#LP_COLOR_USER_ROOT)
- [LP\\_COLOR\\_VIRTUALENV](https://liquidprompt.readthedocs.io/en/stable/config.html#LP_COLOR_VIRTUALENV)
- [LP\\_COLOR\\_WRITE](https://liquidprompt.readthedocs.io/en/stable/config.html#LP_COLOR_WRITE)
- [LP\\_COLOR\\_X11\\_OFF](https://liquidprompt.readthedocs.io/en/stable/config.html#LP_COLOR_X11_OFF)
- <span id="page-14-2"></span>• [LP\\_COLOR\\_X11\\_ON](https://liquidprompt.readthedocs.io/en/stable/config.html#LP_COLOR_X11_ON)
- [LP\\_ENABLE\\_PERM](https://liquidprompt.readthedocs.io/en/stable/config.html#LP_ENABLE_PERM)
- [LP\\_ENABLE\\_SSH\\_COLORS](https://liquidprompt.readthedocs.io/en/stable/config.html#LP_ENABLE_SSH_COLORS)
- [LP\\_ENABLE\\_SUDO](https://liquidprompt.readthedocs.io/en/stable/config.html#LP_ENABLE_SUDO)
- [LP\\_MARK\\_BRACKET\\_CLOSE](https://liquidprompt.readthedocs.io/en/stable/config.html#LP_MARK_BRACKET_CLOSE)
- [LP\\_MARK\\_BRACKET\\_OPEN](https://liquidprompt.readthedocs.io/en/stable/config.html#LP_MARK_BRACKET_OPEN)
- [LP\\_MARK\\_BZR](https://liquidprompt.readthedocs.io/en/stable/config.html#LP_MARK_BZR)
- [LP\\_MARK\\_DEFAULT](https://liquidprompt.readthedocs.io/en/stable/config.html#LP_MARK_DEFAULT)
- [LP\\_MARK\\_DISABLED](https://liquidprompt.readthedocs.io/en/stable/config.html#LP_MARK_DISABLED)
- [LP\\_MARK\\_FOSSIL](https://liquidprompt.readthedocs.io/en/stable/config.html#LP_MARK_FOSSIL)
- [LP\\_MARK\\_GIT](https://liquidprompt.readthedocs.io/en/stable/config.html#LP_MARK_GIT)
- [LP\\_MARK\\_HG](https://liquidprompt.readthedocs.io/en/stable/config.html#LP_MARK_HG)
- [LP\\_MARK\\_PERM](https://liquidprompt.readthedocs.io/en/stable/config.html#LP_MARK_PERM)
- [LP\\_MARK\\_PREFIX](https://liquidprompt.readthedocs.io/en/stable/config.html#LP_MARK_PREFIX)
- [LP\\_MARK\\_PROXY](https://liquidprompt.readthedocs.io/en/stable/config.html#LP_MARK_PROXY)
- [LP\\_MARK\\_SVN](https://liquidprompt.readthedocs.io/en/stable/config.html#LP_MARK_SVN)
- [LP\\_MARK\\_VCSH](https://liquidprompt.readthedocs.io/en/stable/config.html#LP_MARK_VCSH)

#### <span id="page-14-0"></span>**3.2.2 Theme Configuration**

Powerline Full uses all the config options of the *[Powerline](#page-8-0)* theme, **except for**:

- [POWERLINE\\_STASH\\_MARKER](#page-10-2)
- [POWERLINE\\_VCS\\_DIRTY\\_COLOR](#page-11-0)
- [POWERLINE\\_VCS\\_MARKER](#page-10-3)
- [POWERLINE\\_VCS\\_STASH\\_COLOR](#page-11-1)

Powerline Full adds these config options:

#### <span id="page-14-1"></span>**Markers**

#### POWERLINE\_AWS\_PROFILE\_MARKER: string = "AWS: "

The marker string used to indicate the following string is the name of an AWS profile.

#### POWERLINE\_CHROOT\_MARKER: string = "chroot: "

The marker string used to indicate the following string is a chroot.

#### POWERLINE\_KUBECONTEXT\_MARKER: string = \$LP\_MARK\_KUBECONTEXT

The marker string used to indicate the following string is the name of a kubectl context.

#### POWERLINE\_NODE\_ENV\_MARKER: string = "node: "

The marker string used to indicate the following string is a Node.js environment.

#### <span id="page-15-1"></span>POWERLINE\_PROXY\_MARKER: string = "proxy: "

The marker string used to indicate the following string is a HTTP proxy.

#### POWERLINE\_RUBY\_ENV\_MARKER: string = "ruby: "

The marker string used to indicate the following string is a Ruby environment.

```
POWERLINE_SOFTWARE_COLLECTION_MARKER: string = "(sc) "
```
The marker string used to indicate the following string is a Red Hat Software Collection.

```
POWERLINE_TERRAFORM_ENV_MARKER: string = "(tf) "
```
The marker string used to indicate the following string is a Terraform workspace.

#### <span id="page-15-0"></span>**Colors**

**Note:** Arrays are set without commas (,). The default values are displayed with commas for clarity.

POWERLINE\_AWS\_PROFILE\_COLOR:  $array<sub>1</sub> = (190, 236, 0, 0, 3, 0)$ Color for the AWS profile section. POWERLINE\_BATTERY\_COLOR:  $array<sub>1</sub> = (-1, 238, 0, 0, -1, 0)$ Color for the battery section. POWERLINE\_CHROOT\_COLOR:  $array<sub>1</sub>int> = (219, 30, 0, 0, 7, 4)$ Color for the chroot section. POWERLINE\_CONTAINER\_COLOR: array<int> = \$POWERLINE\_NEUTRAL\_COLOR Color for the container indicator section. POWERLINE\_DIRSTACK\_COLOR: array<int> = \$POWERLINE\_NEUTRAL\_COLOR Color for the directory stack section. POWERLINE\_KUBECONTEXT\_COLOR:  $array<sub>1</sub> = (231, 74, 0, 0, 7, 4)$ Color for the Kubernetes context section. POWERLINE\_LOAD\_COLOR:  $array<sub>1</sub> = (-1, 148, 0, 0, -1, 3)$ Color for the CPU load section. POWERLINE\_NEUTRAL\_COLOR:  $array<sub>1</sub>int> = (252, 234, 0, 0, 7, 0)$ Color for all neutral sections, [LP\\_PS1\\_PREFIX](https://liquidprompt.readthedocs.io/en/stable/config.html#LP_PS1_PREFIX) and [LP\\_PS1\\_POSTFIX](https://liquidprompt.readthedocs.io/en/stable/config.html#LP_PS1_POSTFIX). POWERLINE\_NODE\_ENV\_COLOR: array<int> = \$POWERLINE\_PYTHON\_ENV\_COLOR Color for the Node.js environment section. POWERLINE\_PROXY\_COLOR: array<int> = (21, 219, 1, 0, 4, 7) Color for the HTTP proxy section. POWERLINE\_RUBY\_ENV\_COLOR: array<int> = \$POWELINE\_PYTHON\_ENV\_COLOR Color for the Ruby environment section. POWERLINE\_RUNTIME\_COLOR:  $array<sub>1</sub> = (226, 17, 0, 0, 3, 4)$ Color for the command runtime section. POWERLINE\_SHLVL\_COLOR:  $array<sub>1</sub> = (231, 58, 0, 0, 7, 2)$ Color for the nested shell level section.

- <span id="page-16-0"></span>POWERLINE\_SOFTWARE\_COLLECTIONS\_COLOR: array<int> = (231, 62, 0, 0, 7, 5) Color for the Red Hat Software Collections section.
- POWERLINE\_TEMPERATURE\_COLOR:  $array<sub>1</sub> = (-1, 240, 0, 0, -1, 0)$ Color for the temperature section.
- POWERLINE\_TERRAFORM\_ENV\_COLOR: array<int> = (231, 182, 0, 0, 7, 4) Color for the Terraform workspace.
- POWERLINE\_TIME\_COLOR:  $array<sub>1</sub>int> = (33, 17, 0, 0, 5, 4)$ Color for the current time section.
- POWERLINE\_WIFI\_STRENGTH\_COLOR:  $array<sub>1</sub>int> = (-1, 148, 0, 0, -1, 3)$ Color for the wireless signal strength section.

### **INDEX**

#### <span id="page-18-0"></span>P

POWERLINE\_AWS\_PROFILE\_COLOR, [12](#page-15-1) POWERLINE\_AWS\_PROFILE\_MARKER, [11](#page-14-2) POWERLINE\_BATTERY\_COLOR, [12](#page-15-1) POWERLINE\_CHROOT\_COLOR, [12](#page-15-1) POWERLINE\_CHROOT\_MARKER, [11](#page-14-2) POWERLINE\_CONTAINER\_COLOR, [12](#page-15-1) POWERLINE\_DIRSTACK\_COLOR, [12](#page-15-1) POWERLINE\_ERROR\_COLOR, [7](#page-10-4) POWERLINE\_HARD\_DIVIDER, [7](#page-10-4) POWERLINE\_HOST\_COLOR, [7](#page-10-4) POWERLINE\_JOBS\_COLOR, [7](#page-10-4) POWERLINE\_KUBECONTEXT\_COLOR, [12](#page-15-1) POWERLINE\_KUBECONTEXT\_MARKER, [11](#page-14-2) POWERLINE\_LOAD\_COLOR, [12](#page-15-1) POWERLINE\_NEUTRAL\_COLOR, [12](#page-15-1) POWERLINE\_NODE\_ENV\_COLOR, [12](#page-15-1) POWERLINE\_NODE\_ENV\_MARKER, [11](#page-14-2) POWERLINE\_PATH\_COLOR, [7](#page-10-4) POWERLINE\_PATH\_LAST\_COLOR, [7](#page-10-4) POWERLINE\_PATH\_SEPARATOR\_COLOR, [7](#page-10-4) POWERLINE\_PATH\_SHORTENED\_COLOR, [8](#page-11-2) POWERLINE\_PATH\_VCS\_COLOR, [8](#page-11-2) POWERLINE\_PROXY\_COLOR, [12](#page-15-1) POWERLINE\_PROXY\_MARKER, [11](#page-14-2) POWERLINE\_PYTHON\_ENV\_COLOR, [8](#page-11-2) POWERLINE\_PYTHON\_ENV\_MARKER, [7](#page-10-4) POWERLINE\_ROOT\_MARKER, [7](#page-10-4) POWERLINE\_RUBY\_ENV\_COLOR, [12](#page-15-1) POWERLINE\_RUBY\_ENV\_MARKER, [12](#page-15-1) POWERLINE\_RUNTIME\_COLOR, [12](#page-15-1) POWERLINE\_SECURE\_MARKER, [7](#page-10-4) POWERLINE\_SHLVL\_COLOR, [12](#page-15-1) POWERLINE\_SOFT\_DIVIDER, [7](#page-10-4) POWERLINE\_SOFTWARE\_COLLECTION\_MARKER, [12](#page-15-1) POWERLINE\_SOFTWARE\_COLLECTIONS\_COLOR, [12](#page-15-1) POWERLINE\_SPACER, [7](#page-10-4) POWERLINE\_STASH\_MARKER, [7](#page-10-4) POWERLINE\_TEMPERATURE\_COLOR, [13](#page-16-0) POWERLINE\_TERRAFORM\_ENV\_COLOR, [13](#page-16-0) POWERLINE\_TERRAFORM\_ENV\_MARKER, [12](#page-15-1) POWERLINE\_TIME\_COLOR, [13](#page-16-0)

POWERLINE\_USER\_COLOR, [8](#page-11-2) POWERLINE\_VCS\_CLEAN\_COLOR, [8](#page-11-2) POWERLINE\_VCS\_DIRTY\_COLOR, [8](#page-11-2) POWERLINE\_VCS\_MARKER, [7](#page-10-4) POWERLINE\_VCS\_STASH\_COLOR, [8](#page-11-2) POWERLINE\_WIFI\_STRENGTH\_COLOR, [13](#page-16-0)